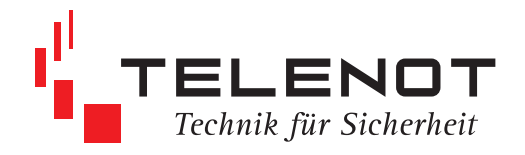

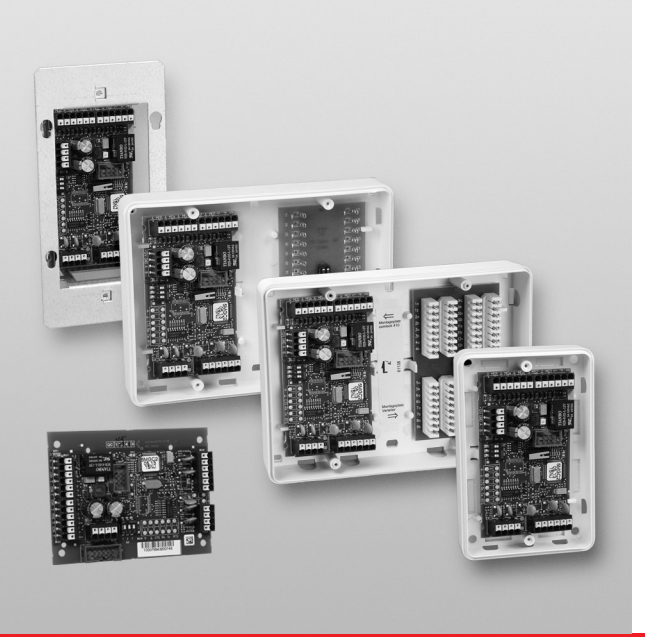

# MELDERGRUPPENMODUL COM2BUS

# 5-MGM C2B

Version (03) TECHNISCHE BESCHREIBUNG deutsch

#### **Hersteller / Inverkehrbringer**

TELENOT ELECTRONIC GMBH Wiesentalstraße 60 73434 Aalen GERMANY

Telefon +49 7361 946-0 Telefax +49 7361 946-440 info@telenot.de www.telenot.de

Original Technische Beschreibung deutsch

# **1 Benutzerhinweise**

Diese Technische Beschreibung ermöglicht den sicheren und effizienten Umgang mit dem Produkt Meldergruppenmodul com2BUS 5-MGM C2B. Das Dokument ist Teil des Produkts und muss in unmittelbarer Nähe der Einbruchmelderzentrale jederzeit zugänglich aufbewahrt werden.

Das Personal muss diese Anleitung vor Beginn aller Arbeiten sorgfältig durchgelesen und verstanden haben. Grundvoraussetzung für sicheres Arbeiten ist die Einhaltung aller angegebenen Sicherheitshinweise und Handlungsanweisungen. Darüber hinaus gelten die örtlichen Unfallverhütungsvorschriften und allgemeinen Sicherheitsbestimmungen für den Einsatzbereich des Systems.

Abbildungen dienen dem grundsätzlichen Verständnis und können von der tatsächlichen Ausführung abweichen.

#### **Zielgruppe**

Diese Technische Beschreibung richtet sich an den fachkundigen Errichter von Einbruchmeldeanlagen. Voraussetzung ist eine Ausbildung im Bereich Elektrotechnik oder Telekommunikation. Zudem empfiehlt TELENOT die hauseigenen Produkt- und Systemschulungen, über die Sie sich auf der TELENOT-Website aktuell informieren können.

#### **Inhalt**

Die Technische Beschreibung umfasst detaillierte Erklärungen zu Projektierung, Montage, Installation, Parametrierung, Bedienung, Wartung und zum Service des Produktes.

#### **Bestimmungsgemäße Verwendung**

Das Meldergruppenmodul com2BUS 5-MGM C2B dient zum Anschluss von konventionellen Meldern über den com2BUS an die EMZ hiplex.

Das Modul besitzt zusätzlich 5 frei parametrierbare Transistorausgänge und einen potenzialfreien Relaisausgang.

Das Produkt ist ausschließlich für die hier beschriebene Verwendung konzipiert und konstruiert.

Jede über die bestimmungsgemäße Verwendung hinausgehende oder andersartige Benutzung gilt als Fehlgebrauch. Ansprüche jeglicher Art wegen Schäden aufgrund von Fehlgebrauch sind ausgeschlossen.

#### **Haftungsbeschränkung**

Alle technischen Angaben dieser Beschreibung wurden von TELENOT mit größter Sorgfalt erarbeitet. Trotzdem sind Fehler nicht ganz auszuschließen. Wir weisen darauf hin, dass wir weder eine juristische Verantwortung noch irgendeine Haftung für Folgen, die auf fehlerhafte Angaben zurückgehen, übernehmen.

Durch Weiterentwicklung können Konstruktion und Schaltung Ihres Produktes von den in dieser Beschreibung enthaltenen Angaben abweichen. Für die Mitteilung eventueller Fehler sind wir Ihnen dankbar.

Wir weisen darauf hin, dass die in der Beschreibung verwendeten Soft- und Hardwarebezeichnungen und Markennamen der jeweiligen Firmen im Allgemeinen warenzeichen-, marken- oder patentrechtlichem Schutz unterliegen.

#### **Der Hersteller übernimmt keine Haftung für Schäden bei:**

- Nichtbeachtung der Technischen Beschreibung
- Nicht bestimmungsgemäßer Verwendung
- Einsatz von nicht ausgebildetem Personal
- Eigenmächtigen Umbauten
- Technischen Veränderungen
- Verwendung nicht zugelassener Ersatzteile

#### **Allgemeine Verkaufsbedingungen**

Die Allgemeinen Verkaufsbedingungen finden Sie auf der TELENOT-Website unter www.telenot.com und im TELENOT-Produktkatalog.

#### **Rücksenden fehlerhafter Produkte**

Wählen Sie eine stabile Verpackung (möglichst die Originalverpackung), gegebenenfalls eine Schutzverpackung und einen Versandkarton, um Schäden beim Transport zu vermeiden. Berücksichtigen Sie das Gewicht von Gehäuse, Platine usw. und sichern Sie den Verpackungsinhalt gegen Verrutschen. Berücksichtigen Sie auch den ESD-Schutz. Legen Sie dem Produkt eine Fehlerbeschreibung bei. Verwenden Sie dazu den mitgelieferten Vordruck "Fehlerbericht zur Instandsetzung".

#### **Produktidentifizierung**

Für Anfragen, Reklamationen oder Parametrierung benötigen Sie folgende Angaben:

- **Gerätetyp**
- Artikelnummer
- Firmware-Version

Die Angaben stehen auf der Verpackung, dem Produkt oder der Platine.

# <sup>10007590038274012</sup> **Identifizierung Artikelnummer**

Seriennummer

Artikelnummer (Stelle 1–9)

Kennziffer (Stelle 10) 2 = Artikel mit Seriennummer  $3 = S$ et

# 

#### **10007590038274012**

**100075900**38274012

100075900**3**8274012

Platine

#### **Identifizierung Firmware-Version**

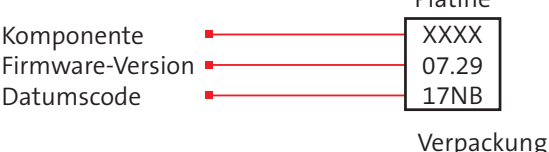

Firmware-Version 07.26

#### **Symbolerklärung**

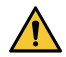

Gefahrenhinweis

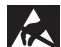

ESD-gefährdetes Bauteil (ESD = electrostatic discharge (eng), elektrostatische Entladung (deu))

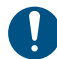

Wichtiger Hinweis, Gebot

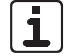

Tipps, Empfehlungen, Wissenswertes

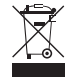

Entsorgungshinweis

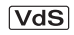

Verwendung gemäß VdS-Richtlinien

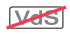

Verwendung nicht gemäß VdS-Richtlinien

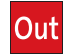

Meldergruppen- oder Meldelinieneingänge (In)

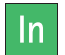

Ausgänge

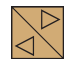

com2BUS-Schnittstelle

- $\mathbf{r}$ Legende
- $\circled{2}$

 $\bullet$ 

 $\bullet$ Handlungsablauf

# **2 Inhaltsverzeichnis**

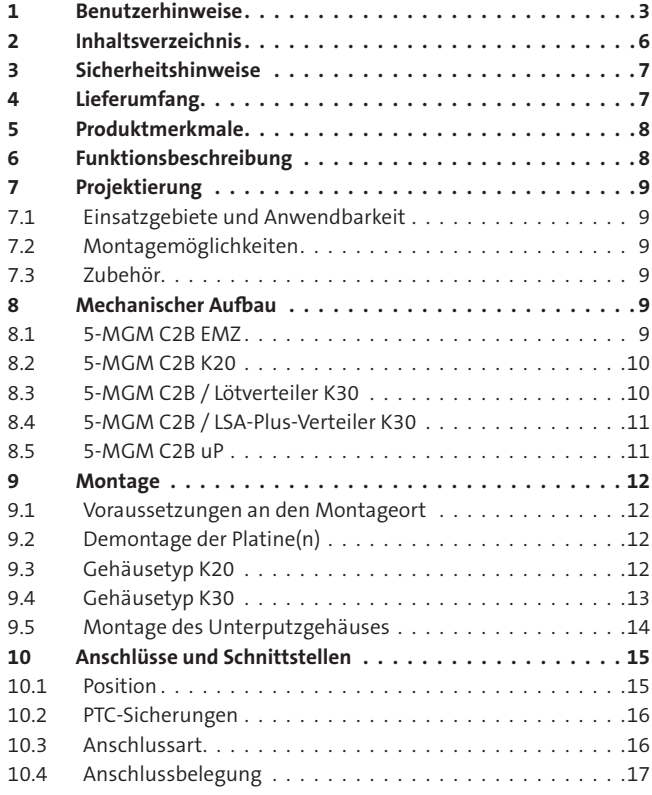

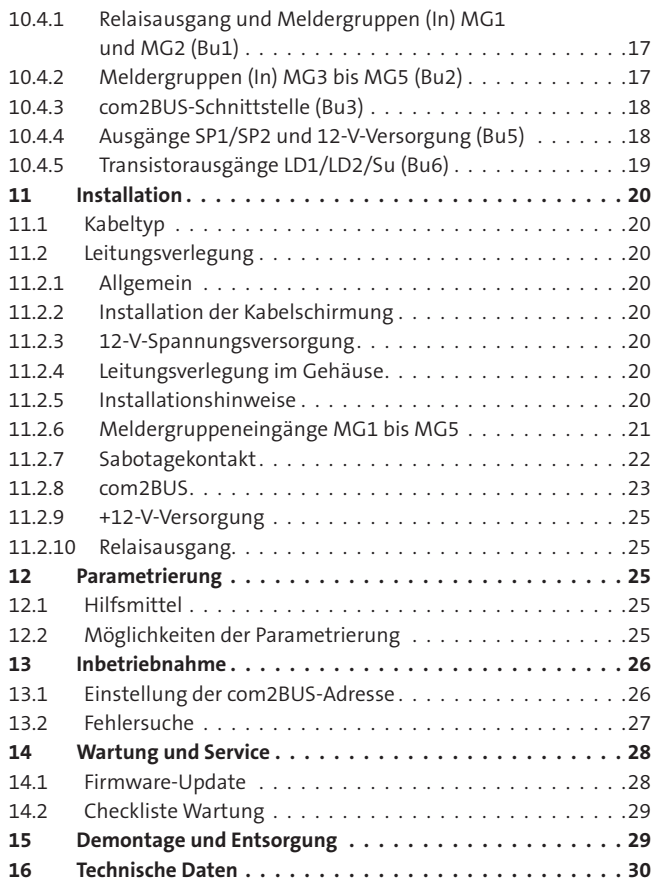

# **3 Sicherheitshinweise**

Voraussetzung für sicheres Arbeiten ist die Einhaltung aller angegebenen Sicherheitshinweise und Handlungsanweisungen durch den Errichter und den Betreiber. Neben den Arbeitssicherheitshinweisen in dieser Technischen Beschreibung gelten die für den Einsatzbereich des Gerätes relevanten Sicherheits-, Unfallverhütungs- und Umweltschutzvorschriften.

#### **Besondere Gefahren**

Beachten Sie die Sicherheitshinweise, um Gesundheitsgefahren zu reduzieren und gefährliche Situationen zu vermeiden.

#### **Elektrostatische Aufladung**

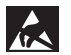

#### **ACHTUNG! ESD-gefährdetes Bauteil**

Entladen Sie sich durch Berühren von geerdeten Metallteilen, um Schäden an Halbleitern durch elektrostatische Entladungen (ESD) zu vermeiden.

#### **Umgang mit Verpackungsmaterialien**

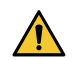

#### **GEFAHR!**

**Erstickungs- und Verletzungsgefahr für Kinder durch Verpackungsmaterialien**

Verpackungsmaterialien von Kindern fernhalten.

# **4 Lieferumfang**

Der Lieferumfang unterscheidet sich je nach Produktvariante.

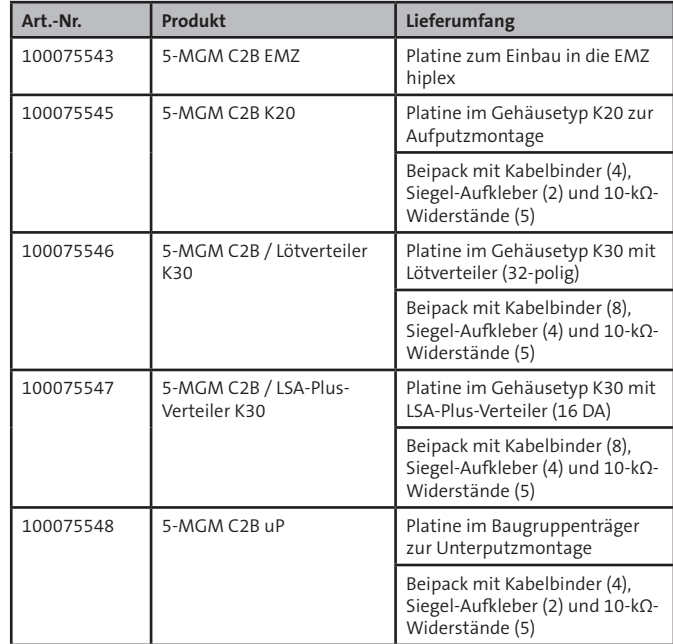

In allen Varianten enthalten

- Beiblatt "Wichtige Hinweise"
- Technische Beschreibung

# **5 Produktmerkmale**

- com2BUS-Anschluss zur EMZ hiplex mit 4 Adern bis zu 1000 m
- 5 Meldergruppeneingänge, davon 1 Meldergruppe rücksetzbar zum Anschluss von Glasbruchmeldern
- 5 Transistorausgänge
- 1 potenzialfreier Relaisausgang

# **6 Funktionsbeschreibung**

Über das Meldergruppenmodul 5-MGM C2B können am com2BUS der EMZ hiplex konventionelle Melder angeschlossen werden. Durch den geringen Installationsaufwand ist eine zeitund kosteneffektive Installation möglich. Die einzelnen Module verfügen über einen DIP-Schalter zur Einstellung der com2BUS-Adresse.

Berücksichtigen Sie bei VdS-Anlagen, dass alle com2BUS-Komponenten je com2BUS-Strang nur dem gleichen Sicherungsbereich zugeordnet werden dürfen.

Das Meldergruppenmodul 5-MGM C2B ist zum Anschluss von 5 konventionellen Meldergruppen, eine davon rücksetzbar (für Glasbruchmelder), vorgesehen. Des Weiteren besitzt es 5 frei parametrierbare Transistorausgänge und einen frei parametrierbaren Relaisausgang. Je nach Variante stehen zusätzlich Verteiler mit Lötanschlüssen oder in LSA-Plus-Anschlusstechnik zur Verfügung.

# **7 Projektierung**

# **7.1 Einsatzgebiete und Anwendbarkeit**

Sie können an eine EMZ hiplex pro com2BUS-Strang bis zu 16 Meldergruppenmodule com2BUS anschließen.

Grundsätzlich benötigt der com2BUS zwischen Meldergruppenmodul und EMZ mindestens vier Adern. Abhängig vom Stromverbrauch der an das Türmodul angeschlossenen Komponenten sind für die Spannungsversorgung (+12 V, GND) mehrere parallele Adern notwendig.

# **7.2 Montagemöglichkeiten**

Die Produktvarianten im Gehäusetyp K20 und K30 müssen auf Putz montiert werden. Die Produktvariante Meldergruppenmodule com2BUS 5-MGM C2B uP ist für die Unterputzmontage in einer Doppel-Gerätedose (Putzmontage oder Hohlwandmontage) vorgesehen.

# **7.3 Zubehör**

Für die Produktvariante 5-MGM C2B uP gibt es als Zubehör eine Doppel-Gerätedose für Putzmontage und eine Doppel-Gerätedose für Hohlwandmontage.

- **8 Mechanischer Aufbau**
- **8.1 5-MGM C2B EMZ**

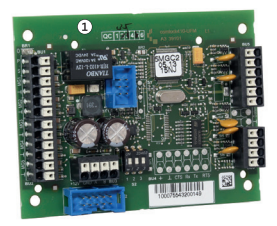

Mechanischer Aufbau 5-MGM C2B EMZ

Platine 5-MGM C2B EMZ  $\Omega$ 

Abmessungen (BxHxT) 91,5x70,5x23 mm

# **8.2 5-MGM C2B K20**

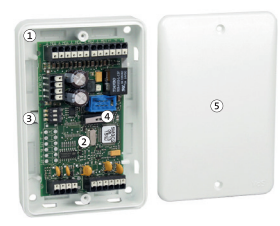

Mechanischer Aufbau 5-MGM C2B K20

- Gehäuseunterteil K20 mit 4 Länglöchern zur Wandmontage  $\sqrt{1}$
- Platine 5-MGM C2B  $\Omega$
- Rastnase  $\sqrt{3}$
- Sabotagekontakt  $\sqrt{4}$
- Gehäuseoberteil  $\left(5\right)$

Abmessungen (BxHxT) 75x115x27 mm

# **8.3 5-MGM C2B / Lötverteiler K30**

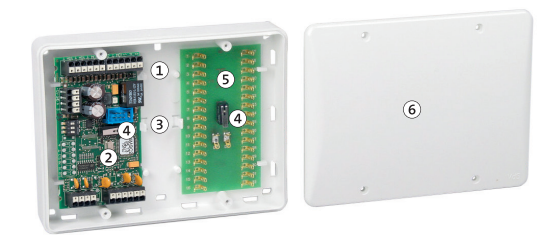

Mechanischer Aufbau 5-MGM C2B mit Lötverteiler im Gehäusetyp K30

- $\Omega$ Gehäuseunterteil K30 mit 6 Länglöchern zur Wandmontage
- Platine 5-MGM C2B  $(2)$
- Rastnase  $\circled{3}$
- Sabotagekontakt  $\mathbf{a}$
- Lötverteiler 32-polig  $\circ$
- $\circled{6}$ Gehäuseoberteil

Abmessungen (BxHxT) 150x115x33 mm

# **8.4 5-MGM C2B / LSA-Plus-Verteiler K30**

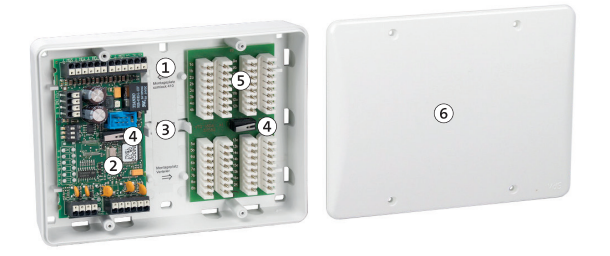

Mechanischer Aufbau 5-MGM C2B mit LSA-Plus-Verteiler im Gehäusetyp K30

- Gehäuseunterteil K30 mit 6 Länglöchern zur Wandmontage  $\mathbf{r}$
- Platine 5-MGM C2B  $\Omega$
- Rastnase  $\circled{3}$
- Sabotagekontakt  $\sqrt{4}$
- LSA-Plus-Verteiler 16 DA  $\binom{5}{5}$
- Gehäuseoberteil 6

Abmessungen (BxHxT) 150x115x33 mm

**8.5 5-MGM C2B uP**

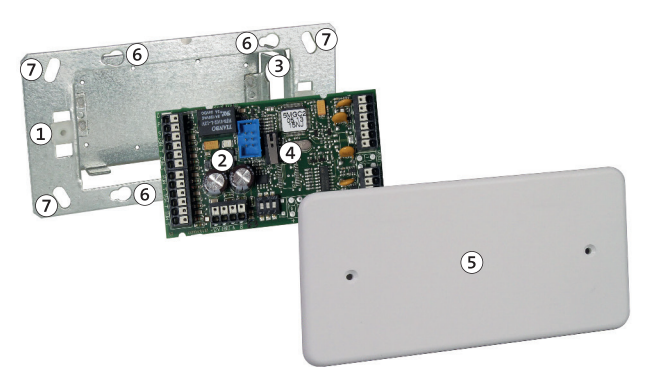

Mechanischer Aufbau 5-MGM C2B uP für Unterputzmontage

- Einbaurahmen aus Stahlblech zur Montage in Doppel-Gerä- $\mathbf{r}$ tedose oder schweizer Doppel-Gerätedose
- Platine 5-MGM C2B  $(2)$
- Haltenasen für Platine  $(3)$
- Sabotagekontakt  $\left( 4\right)$
- Gehäuseoberteil  $\circ$
- Bohrungen für Doppel-Gerätedose  $\circled{6}$
- $\mathcal{F}$ Bohrungen für schweizer Doppel-Gerätedose

Abmessungen (BxHxT) 82x152x5 mm

# **9 Montage**

# **9.1 Voraussetzungen an den Montageort**

Der Untergrund sollte eben sein, damit sich das Gehäuseunterteil nicht verzieht.

# **9.2 Demontage der Platine(n)**

Öffnen Sie das Gehäuse durch Herausdrehen der Gehäuseschrauben (K20: 2, K30: 4). Bevor das Gehäuse montiert werden kann, müssen Sie die

Platine(n) entfernen.

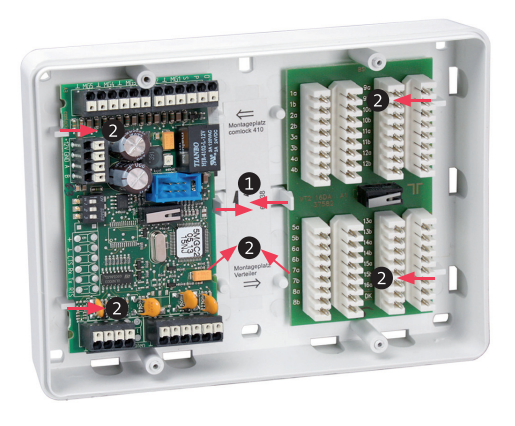

Beispiel Demontage der Platinen im Gehäusetyp K30

#### **Vorgehensweise**

- Biegen Sie die Rastnase sehr vorsichtig (Bruchgefahr) von Ω der Platine weg.
- Heben Sie die Platine leicht an und schieben Sie diese aus  $\bullet$ den Haltestegen.

# **9.3 Gehäusetyp K20**

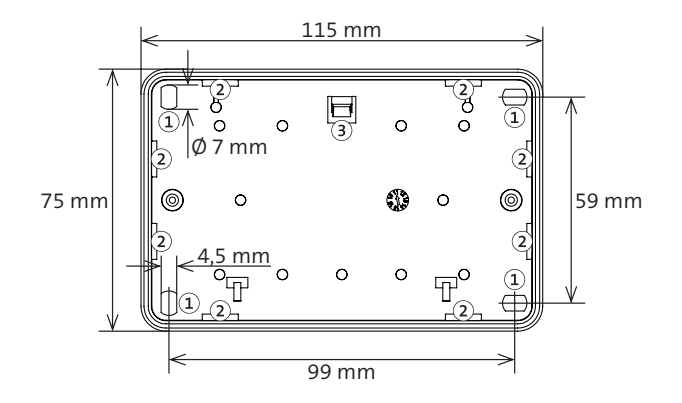

Maßzeichnung Gehäuseunterteil K20

- Bohrungen  $\Omega$
- Kabeleinführungen  $(2)$
- Rastnase zur Befestigung der Platine $\circled{3}$

#### **Vorgehensweise**

- Zeichnen Sie die Bohrungen anhand der Maßzeichnung an. ⋒
- Bohren Sie die Befestigungslöcher.  $\boldsymbol{\Omega}$
- Stecken Sie die Dübel in die Befestigungslöcher. B
- $\bullet$ Drehen Sie die Schrauben in die Bohrungen und ziehen Sie diese fest.
- Klipsen Sie die Platine wieder lagerichtig in das Gehäuse 6 (Rastnase nicht bei den Anschlussklemmen).
- Legen Sie das Gehäuseoberteil auf und befestigen Sie es 6 mit den Gehäuseschrauben (2×).

# **9.4 Gehäusetyp K30**

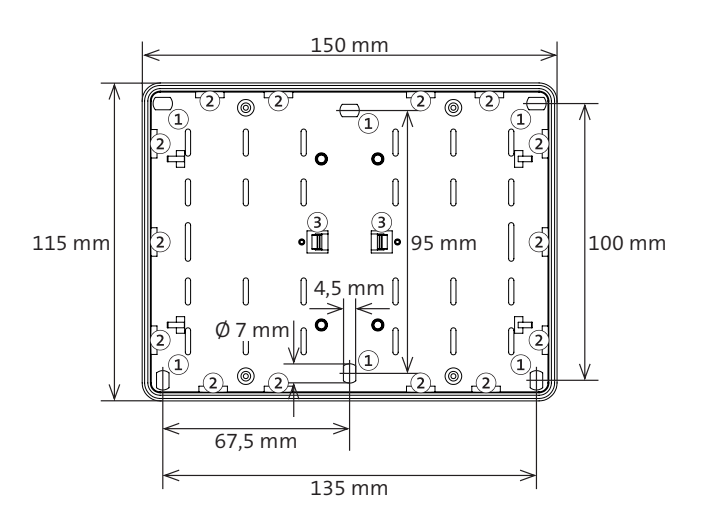

Maßzeichnung Gehäuseunterteil K30

- Bohrungen  $\Omega$
- $\Omega$ Kabeleinführungen
- Rastnase zur Befestigung der Platine $\circled{3}$

#### **Vorgehensweise**

- Zeichnen Sie die Bohrungen anhand der Maßzeichnung an.
- Bohren Sie die Befestigungslöcher.  $\bullet$
- Stecken Sie die Dübel in die Befestigungslöcher.
- Drehen Sie die Schrauben in die Bohrungen und ziehen Sie  $\bullet$ diese fest.
- Klipsen Sie die Platine wieder lagerichtig in das Gehäuse 6 (Rastnase nicht bei den Anschlussklemmen).
- Legen Sie das Gehäuseoberteil auf und befestigen Sie es 6 mit den Gehäuseschrauben (4×).
- **9.5 Montage des Unterputzgehäuses**

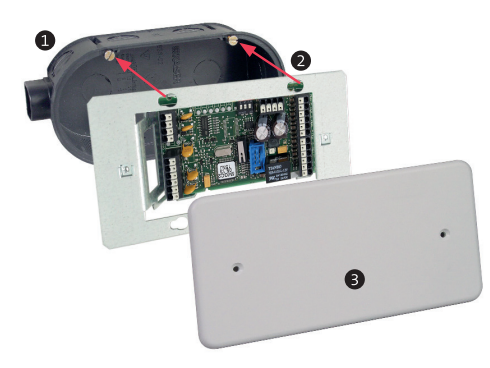

Montage des Unterputzgehäuses

#### **Vorgehensweise**

#### **Doppel-Gerätedose für Putzmontage**

#### **Doppel-Gerätedose für Hohlwandmontage**

Brechen Sie die benötigten Kabeleinführungen in der Doppel-Gerätedose aus, führen Sie das Kabel ein und putzen Sie die Doppel-Gerätedose ein.

Brechen Sie die benötigten Kabeleinführungen in der Doppel-Gerätedose aus, führen Sie das Kabel ein und fixieren Sie die Doppel-Gerätedose mit den Halteklammern.

- Drehen Sie die Befestigungsschrauben an der Doppel- $\bullet$ Gerätedose um ca. 5 mm heraus, sodass Sie die Befestigungsschrauben durch die Bohrungen im Einbaurahmen einführen können. Verschieben Sie den Einbaurahmen, sodass die Befestigungsschrauben in den Langlöchern mit dem kleineren Durchmesser sind. Ziehen Sie die Befestigungsschrauben an.
- Legen Sie das Gehäuseoberteil auf und befestigen Sie es mit den Gehäuseschrauben (2×).

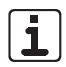

Im Gehäuseoberteil befindet sich eine Schraube zum Justieren des Sabotagekontaktes.

# **10 Anschlüsse und Schnittstellen**

#### **10.1 Position**

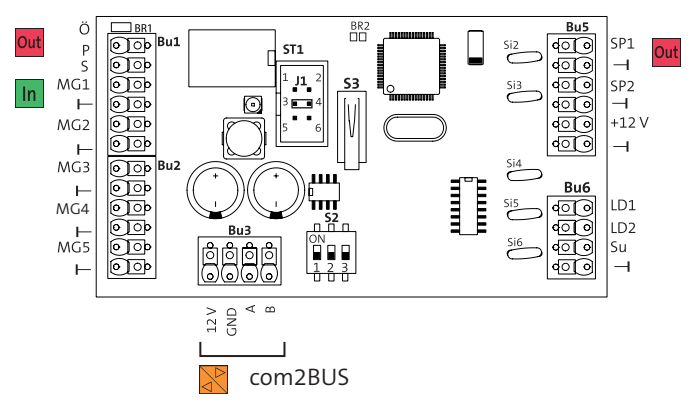

Position Anschlüsse Meldergruppenmodul com2BUS 5-MGM C2B

Die Platine **5-MGM C2B EM**Z ist für den Einbau in eine EMZ hiplex ab Gehäusetyp GR100 vorgesehen. Auf der Platine entfällt der Sabotagekontakt (S3). Mit dem Flachbandleitungssatz FB11 stellen Sie die Verbindung zwischen dem 10-poligen Systemstecker ST2 auf der Platine und dem Anschluss an den com2BUS-Z der EMZ hiplex her.

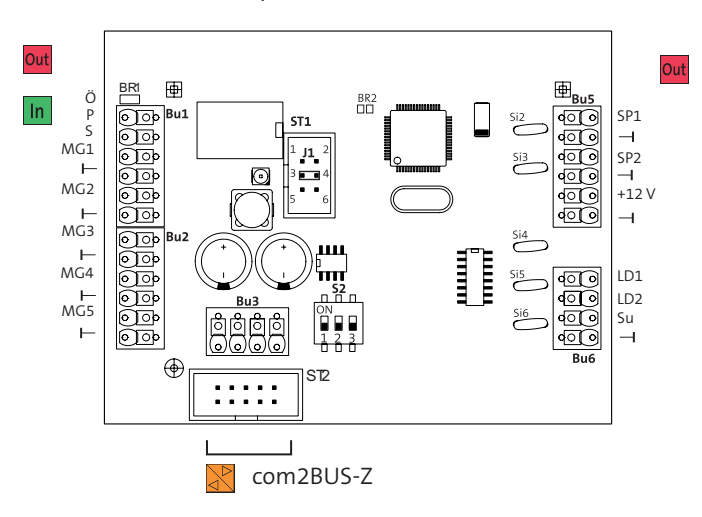

Position Anschlüsse Meldergruppenmodul com2BUS 5-MGM C2B EMZ

# **10.2 PTC-Sicherungen**

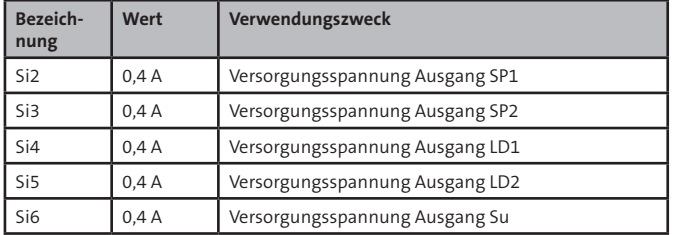

# **10.3 Anschlussart**

Die Anschlüsse sind als Federkraftklemmen ausgeführt. Der Öffnerkontakt des Relais ist als Lötfläche BR1 ausgeführt.

# **10.4 Anschlussbelegung**

**10.4.1 Relaisausgang und Meldergruppen (In) MG1 und MG2 (Bu1)**

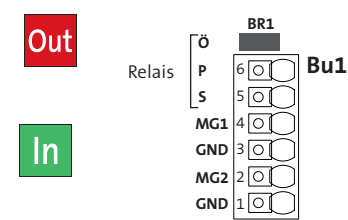

Anschlussbelegung Relaisausgang und Meldergruppe (In) MG1 und MG2 (Bu1)

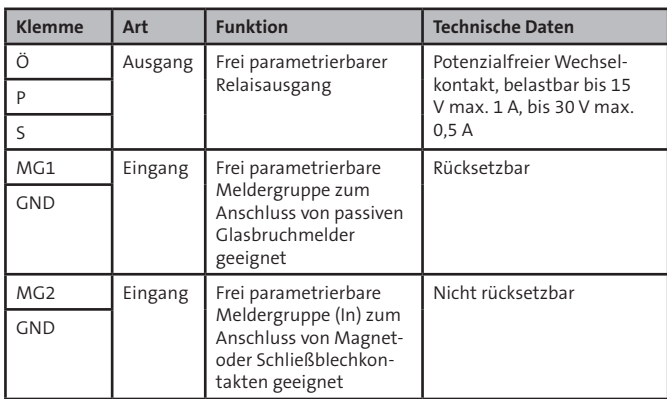

# **10.4.2 Meldergruppen (In) MG3 bis MG5 (Bu2)**

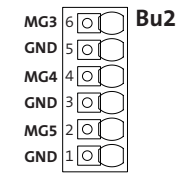

Anschlussbelegung Meldergruppen (In) MG3 bis MG5 (Bu2)

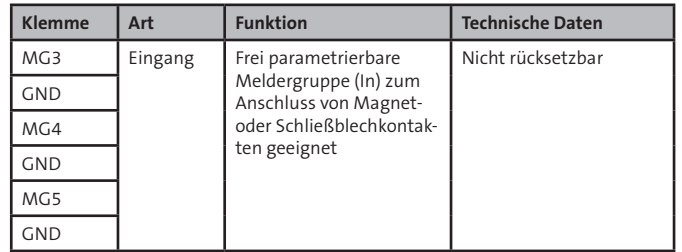

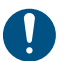

 $ln$ 

An die Meldergruppeneingänge keine Spannung anlegen!

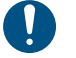

An die Meldergruppeneingänge keine Spannung anlegen!

# **10.4.3 com2BUS-Schnittstelle (Bu3)**

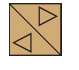

1 **+12V GND A** $\frac{3}{2}$   $\frac{2}{2}$  **Bu3** 

Anschlussbelegung com2BUS

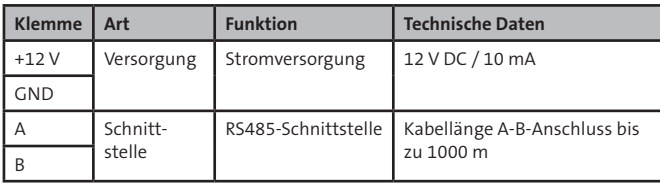

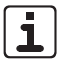

Auf der Platine 5-MGM C2B EMZ kann auch der Systemstecker ST2 mit Flachbandleitungssatz FB11 (Art.-Nr. 100091312) zum Anschluss an den com2BUS-Z (ST53) der EMZ hiplex verwendet werden.

# **10.4.4 Ausgänge SP1/SP2 und 12-V-Versorgung (Bu5)**

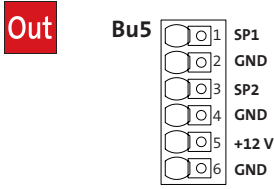

Anschlussbelegung SP1/SP2 und 12-V-Versorgung (Bu5)

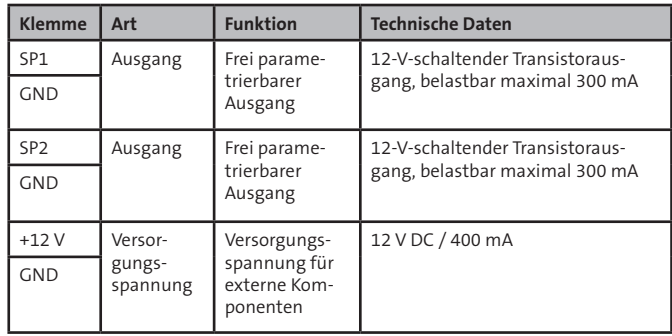

# **10.4.5 Transistorausgänge LD1/LD2/Su (Bu6)**

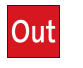

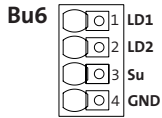

Anschlussbelegung Transistorausgänge LD1/LD2/Su (Bu6)

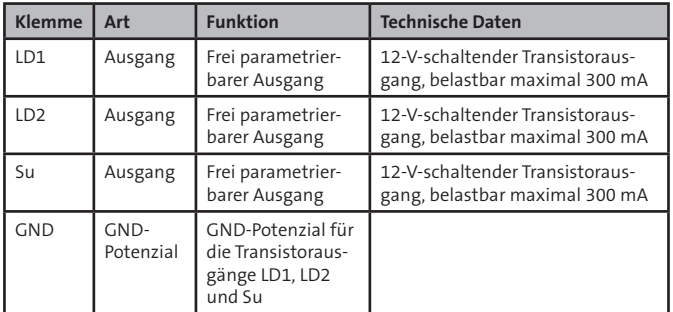

# **11 Installation**

# **11.1 Kabeltyp**

Verwenden Sie paarweise verdrillte und geschirmte Leitungen (z. B. J-Y (ST) Y … x 2 x 0,6 oder J-Y (ST) Y … x 2 x 0,8) zur Verdrahtung der Ein- und Ausgänge. Wählen Sie Anzahl und Durchmesser (0,6 mm oder 0,8 mm) der verwendeten Adern abhängig von der Stromaufnahme der angeschlossenen Verbraucher und der Leitungslänge aus.

# **11.2 Leitungsverlegung**

# **11.2.1 Allgemein**

Vermeiden Sie induktive Einkopplungen, indem Sie die Anschlussleitungen der Geräte nicht parallel zu sonstigen Leitungen verlegen oder über Platinen führen. Zur Einführung der Installationsleitungen dienen ausbrechbare Bereiche (dünnere Wandung) an den Gehäuseseiten.

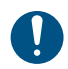

Wenn Sie die Vorgaben zur Leitungsverlegung nicht beachten, können massive Störungen und Falschalarme entstehen.

Beachten Sie auch die örtlich geltenden Richtlinien für Leitungsverlegung und EMV-Schutz (z. B. DIN VDE 0100, VdS 2311, VdS 2025, EN 50065, EN 50081, EN 50174-1).

# **11.2.2 Installation der Kabelschirmung**

Details zur Kabelschirmung finden Sie in der Technischen Beschreibung der EMZ.

#### **11.2.3 12-V-Spannungsversorgung**

Siehe nachfolgendes Kapitel "com2BUS"

# **11.2.4 Leitungsverlegung im Gehäuse**

Verlegen Sie innerhalb des Gehäuses keine Leitungen oder Einzeladern auf oder unter der Platine, um die induktive Einkopplung von Störsignalen so gering wie möglich zu halten.

## **11.2.5 Installationshinweise**

Zum Ein- und Ausklemmen von Adern muss die Feder der Klemme mit einem kleinen Schraubendreher gedrückt und gehalten werden. Die Leitung kann dann ein- oder ausgesteckt und der Schraubendreher wieder entfernt werden.

Die Anschlussklemmen Bu1 bis Bu6 sind für Leiterquerschnitte von 0,14 bis 1,5 mm² geeignet. Für feindrähtige Leitungen empfiehlt TELENOT die Verwendung von Aderendhülsen. Wenn möglich, sollte pro Klemme nur ein Draht eingeführt werden.

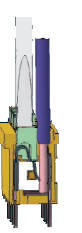

Schnitt Federkraftklemme

## **11.2.6 Meldergruppeneingänge MG1 bis MG5**

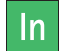

#### **ACHTUNG! Gefahr durch Spannung**

Ein Anlegen von Spannung kann zur Zerstörung des Gerätes führen.

Legen Sie an die MG-Eingänge keine Spannung an.

Maximal 3 x Glasbruchmelder (GBS 1) oder 20 x Mag- $VdS$ netkontakte.

Zur Aktivierung der Meldergruppeneingänge ist eine Mindestsignallänge von 200 ms notwendig.

Zum Abschluss der Meldergruppeneingänge befinden sich im Beipack 10-kΩ-Widerstände.

Die Meldergruppeneingänge sind in 2 Gruppen unterteilt:

- Rücksetzbare Meldergruppen
- Nicht rücksetzbare Meldergruppen

#### **Meldergruppeneingang MG1 (rücksetzbar)**

An diesem Eingang können Sie unterschiedliche Melder anschließen.

Da nur dieser Eingang eine Rücksetzfunktion besitzt, müssen Passive Glasbruchmelder (z. B. GBS 1) an diesem angeschlossen werden (beim Rücksetzen wird die Spannungsversorgung der Melder für ca. 5 s unterbrochen).

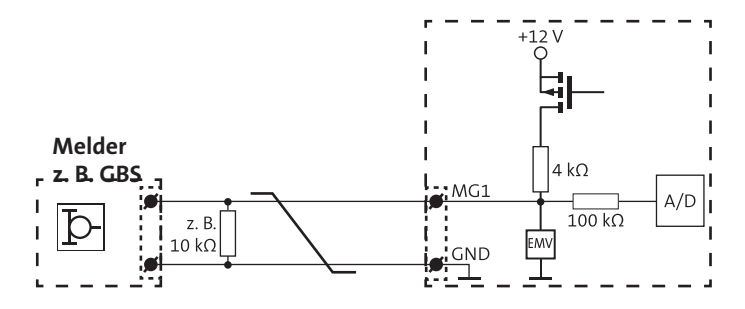

Anschlussschema MG1

Es sind unterschiedliche Widerstandswerte parametrierbar. Die Werte finden Sie in der Parametriersoftware der EMZ.

#### **Meldergruppeneingänge MG 2 bis 5 (nicht rücksetzbar)**

An diesen Eingängen können Sie Melder anschließen, die keine Rücksetzfunktion benötigen (z. B. Magnetkontakte).

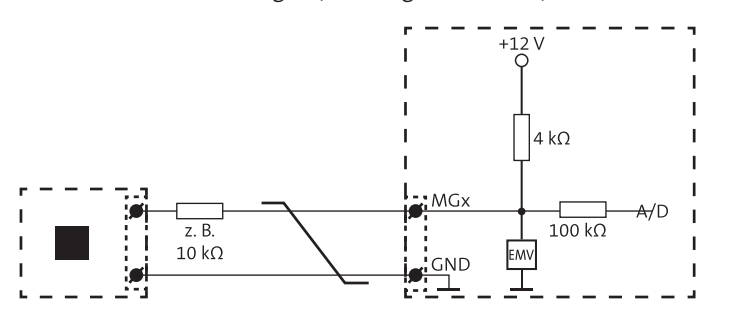

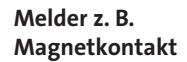

Anschlussschema MG2 bis MG5

Es sind unterschiedliche Widerstandswerte parametrierbar. Die Werte finden Sie in der Parametriersoftware der EMZ.

#### **11.2.7 Sabotagekontakt**

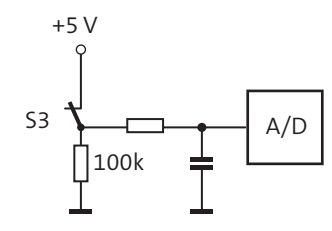

Schema Sabotagekontakt Platine 5 -MGM C2

Im Gehäusetyp K30 befindet sich auf der Verteilerpla- $\sqrt{VdS}$ tine ein weiterer Sabotagekontakt. Dieser muss gemäß VdS-Richtlinien entweder an eine separate Meldergruppe "Sabotage" angeschlossen, oder in eine bestehende Meldergruppe "Sabotage" eingeschleift werden.

#### **11.2.8 com2BUS**

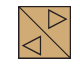

Das Meldergruppenmodul wird über den com2BUS-Anschluss mit der EMZ hiplex verbunden.

Um Funktionsstörungen durch gegenseitige Beeinflussungen der einzelnen Stromkreise zu vermeiden, führen Sie die Datenleitung (A/B) und die Spannungsversorgung (+12 V/GND) jeweils über ein eigenes (verdrilltes) Adernpaar.

**Die maximale Kabellänge pro com2BUS-Anschluss beträgt 1000 m.**

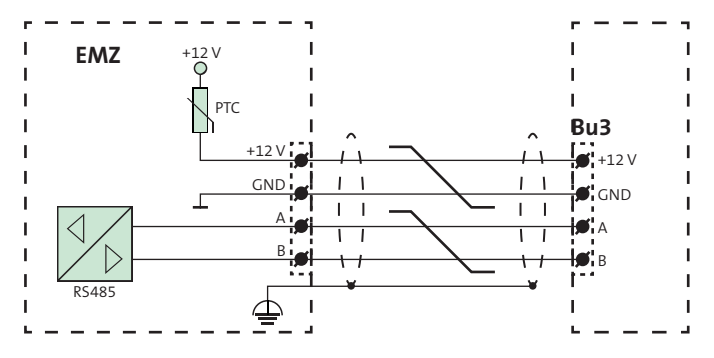

Anschlussschema com2BUS

Für eine sichere Funktion muss das Modul mit dem passenden Leitungsquerschnitt angeschlossen werden. Ein unzureichender Leitungsquerschnitt einer einzelnen Ader (Durchmesser 0,6 oder 0,8 mm) kann durch Parallelschaltung mehrerer Adern erhöht werden. Diese Vorgehensweise ist insbesondere bei stromintensiven Komponenten wichtig (z. B. Blockschloss, Sperrelement), die über den com2BUS versorgt werden.

Berücksichtigen Sie bei der Auslegung des Mindestleitungsquerschnitts, dass die EMZ das Modul auch im Akkubetrieb am Ende der Überbrückungsdauer weiter versorgen muss. Das bedeutet, dass der maximale Spannungsabfall (UV) auf der Leitung die Differenz zwischen der Speisespannung der EMZ im Akkubetrieb (UZmin) und der Mindestbetriebsspannung des Moduls (UBmin) betragen darf.

 **Installation**

Berechnungsbeispiel für die Aderanzahl der Versorgungsleitung

#### Vorgabe

Leitungslänge: L= 400 m = > 2 × L = 800 m für Zuleitung und Rückleitung Maximale Stromaufnahme des Moduls: I = 100 mA Mindestbetriebsspannung des Moduls:  $U_{\text{spin}} = 9_V$ Versorgungsspannung der Zentrale: U<sub>zNormal</sub> = 13,65 V, U<sub>zmin</sub> = 10,5 V Aderndurchmesser: 0,6 mm => Adernquerschnitt: 0,28 mm²

 $U_{v} = U_{z_{\text{min}}} - U_{z_{\text{min}}} = 10,5 \text{ V} - 9 \text{ V} = 1,5 \text{ V}$ Maximaler Spannungsabfall:

Leitungswiderstand:

$$
R_{L} = \frac{U_{V}}{I} = \frac{1.5 \text{ V}}{100 \text{ mA}} = 15 \text{ }\Omega
$$

Adernquerschnitt:

$$
A = \frac{2 * L}{R_{L} * K} = \frac{2 * 400 \text{ m}}{15 \Omega * 56 \frac{\text{m}}{\Omega * \text{mm}^2}} = 0.952 \text{ mm}^2
$$

Aderanzahl:

0,952 mm2  $\frac{1}{0.28 \text{ mm}^2}$  = 3,4

Ergebnis: Adern aufgerundet: 4 Adern

Für die Spannungsversorgung mit Aderdurchmesser von 0,6 mm werden 8 Adern (4 Adern für +UB, 4 Adern für GND) benötigt.

#### **11.2.9 +12-V-Versorgung**

#### **+12-V-Versorgungsspannung für externe Verbraucher**

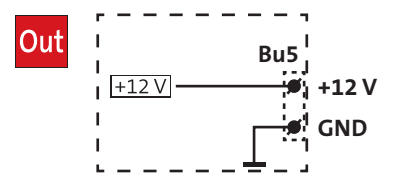

Anschlussschema +12-V-Versorgungsspannung

#### **11.2.10 Relaisausgang**

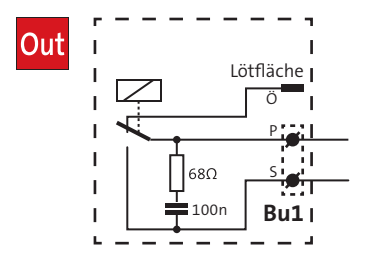

Anschlussschema Relaisausgang

Potenzialfreier Wechselkontakt, belastbar bis 15 V max. 1 A, bis 30 V max. 0,5 A

# **12 Parametrierung**

# **12.1 Hilfsmittel**

Dazu wird benötigt:

- Parametriersoftware hipas inklusive USB-Kabel
- EMZ hiplex

# **12.2 Möglichkeiten der Parametrierung**

Die Parametrierung ist vor Ort oder aus der Ferne möglich. Details hierzu finden Sie in der Technischen Beschreibung der EMZ hiplex und in der Hilfe der Parametriersoftware hipas.

# **Inbetriebnahme**

# **13.1 Einstellung der com2BUS-Adresse**

Das Modul ist mit der EMZ hiplex über den com2BUS verbunden. Jedes Modul muss über eine separate com2BUS-Adresse verfügen. Es dürfen keine Module mit identischen Adressen existieren. Sie können mit dem DIP-Schalter S2 und der Steckbrücke J1 (auf ST1) die com2BUS-Adresse einstellen.

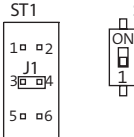

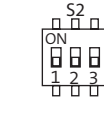

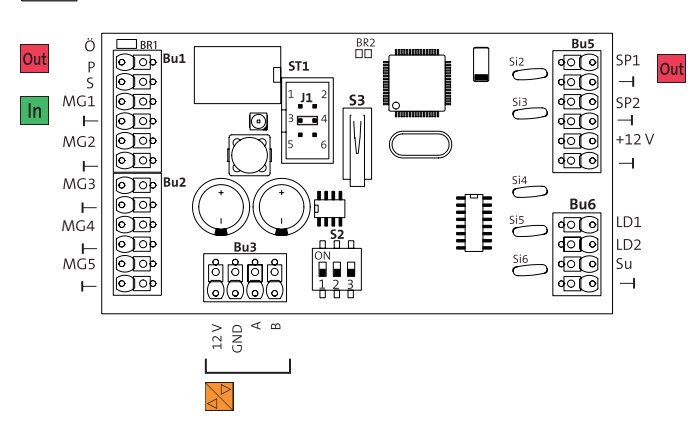

**Einstellung Steckbrücke J1, DIP-Schalter S2**

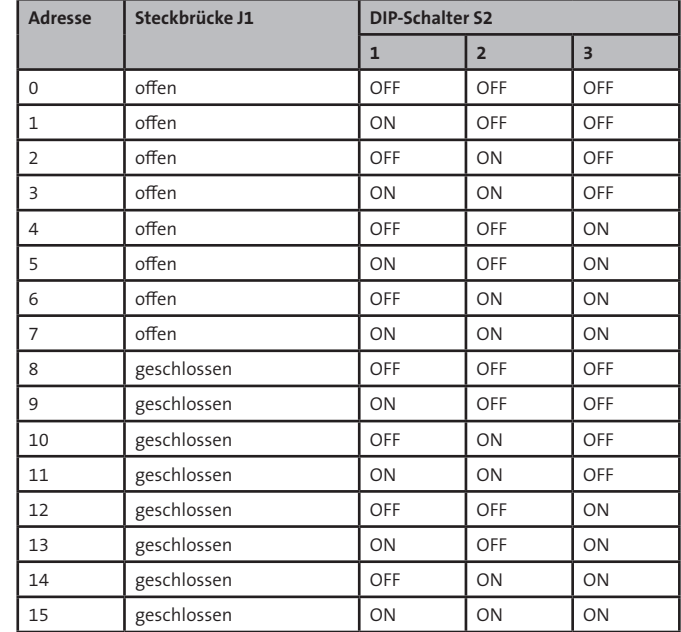

Position Anschlüsse S2 und J1 auf ST1

# **13.2 Fehlersuche**

Eine Fehlersuche ist mithilfe des Meldungsspeichers im Bedienteil, der com2BUS-Diagnose (Errichtermenü im Bedienteil) und dem Ereignisspeicher der EMZ hiplex möglich. Details hierzu finden Sie in der Technischen Beschreibung der EMZ hiplex und in der Hilfe der Parametriersoftware hipas.

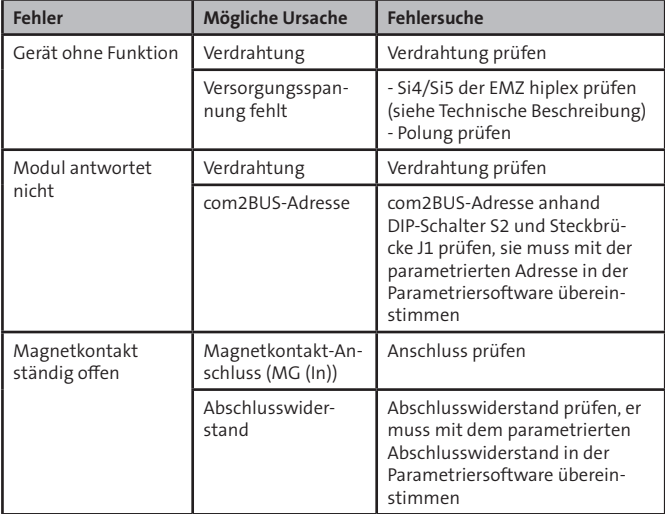

# **14 Wartung und Service**

Führen Sie die Wartungsarbeiten mindestens einmal jährlich durch.

Gemäß VdS-Richtlinien und DIN VDE 0833-1 müssen Sie  $\sqrt{VdS}$ jährlich 3 Inspektionen und 1 Wartung der Anlage und Anlageteile durchführen und im Betriebsbuch aufzeichnen.

> Details zur Inspektion und Wartung finden Sie in der VdS 2311.

# **14.1 Firmware-Update**

Zur Aktualisierung der Firmware benötigen Sie:

- Service-Tool FAR1 (Art.-Nr.: 100071077)
- Aktuelle Firmware

Unter www.telenot.com können registrierte Errichter die neuste Version der Firmware kostenlos herunterladen.

- Laden Sie die Firmware **FuenfMGMC2\_vXX.XX.exe**  $\mathbf \Omega$ herunter.
- Stecken Sie das serielle Anschlusskabel des Flashad- $\bullet$ apters FAR1 (9-pol. SUB-D-Buchse) in die serielle Schnittstelle (z. B. COM 1) des Computers ein. Besitzt der PC keine serielle Schnittstelle, verwenden Sie einen Adapter USB-SERIELL. Wurde das Meldergruppenmodul auf Adresse 8 bis 15 adressiert, müssen Sie zuvor die Steckbrücke J1 entfernen.

Trennen Sie das Modul von der Stromversorgung (com2BUS) und warten Sie ca. 10 s. Anschließend stellen Sie die Stromversorgung wieder her.

6

 $\bullet$ 

6

6

 $\bullet$ 

Starten Sie die Firmware (FuenfMGMC2\_vXX.XX.exe) und tragen Sie die verwendete COM-Schnittstelle des PCs ein.

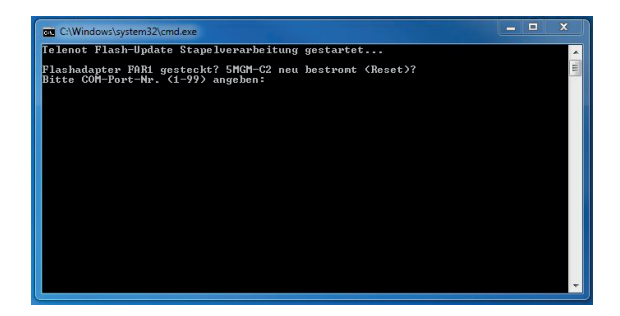

Flash-Tool starten, COM-Schnittstelle auswählen

- Der Flashvorgang startet automatisch. Ein erfolgreicher Flashvorgang wird mit entsprechender Meldung angezeigt.
- **Ist das Modul auf Adresse 8 bis 15 eingestellt, müssen Sie nach dem erfolgreichen Flashvorgang wieder die Steckbrücke J1 stecken.**
- Vermerken Sie die aktuelle Firmware-Version im Betriebsbuch und auf der Platine (z. B. Aufkleber).

# **14.2 Checkliste Wartung**

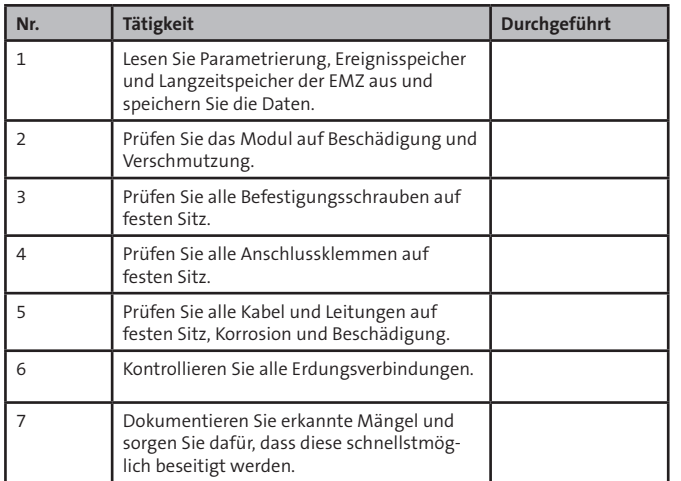

# **15 Demontage und Entsorgung**

#### **Außer Betrieb setzen**

Ist das Gebrauchsende des Produktes erreicht, müssen Sie (Errichter) es demontieren und einer umweltgerechten Entsorgung zuführen. Setzen Sie das Gerät vor der Demontage außer Betrieb:

- Schalten Sie das Gerät aus und sichern Sie es gegen Wiedereinschalten.
- Trennen Sie die gesamte Energieversorgung physikalisch vom Gerät.
- Klemmen Sie die Steuer- und Versorgungsleitungen ab.

#### **Demontage**

Die Demontage wird in umgekehrter Reihenfolge wie die Montage durchgeführt. Siehe Montage der entsprechenden Gerätevariante.

#### **Entsorgung**

- Verschrotten Sie das Metall.
- Geben Sie die Kunststoffelemente zum Recycling.
- Geben Sie die Elektro- und Elektronikteile zum Recycling oder schicken Sie diese an TELENOT zurück.

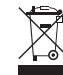

Das Produkt unterliegt der gültigen EU-Richtlinie WEEE (Waste of Electrical and Electronic Equipment). Als Besitzer dieses Produktes sind Sie gesetzlich verpflichtet Altgeräte getrennt vom Hausmüll der Entsorgung zuzuführen. Bitte beachten Sie die länderspezifischen Entsorgungshinweise.

# **16 Technische Daten**

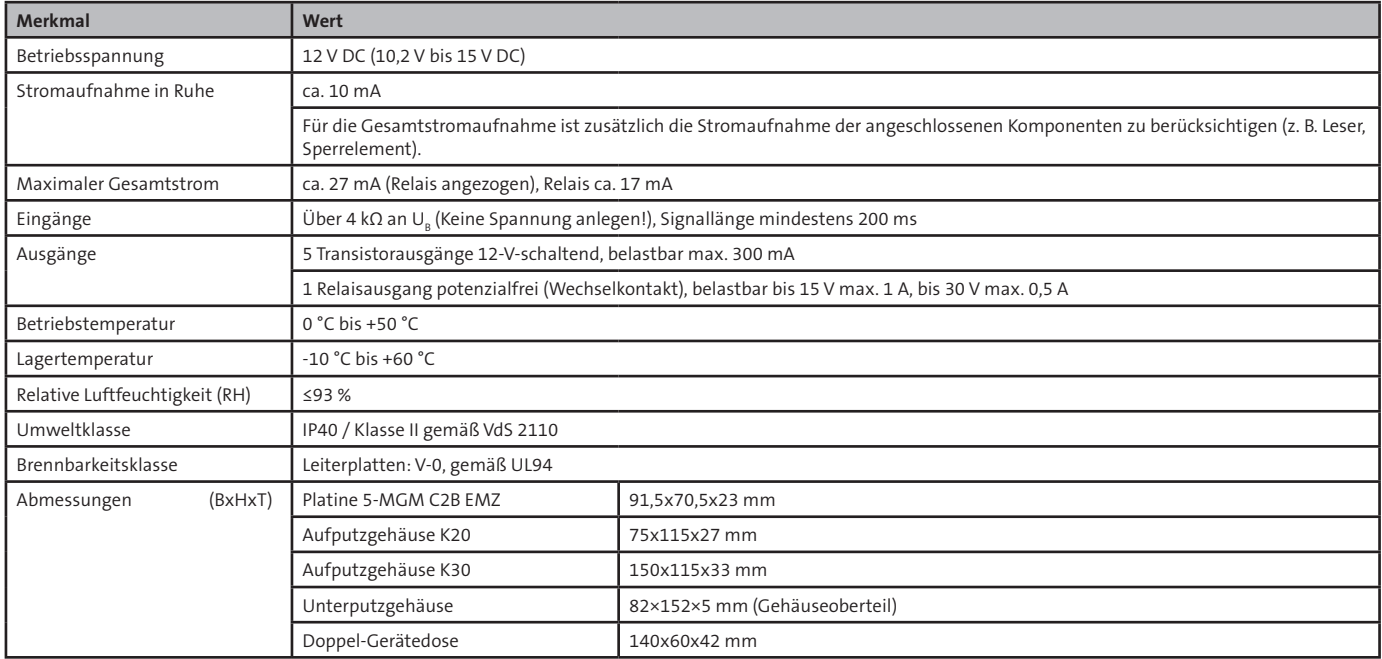

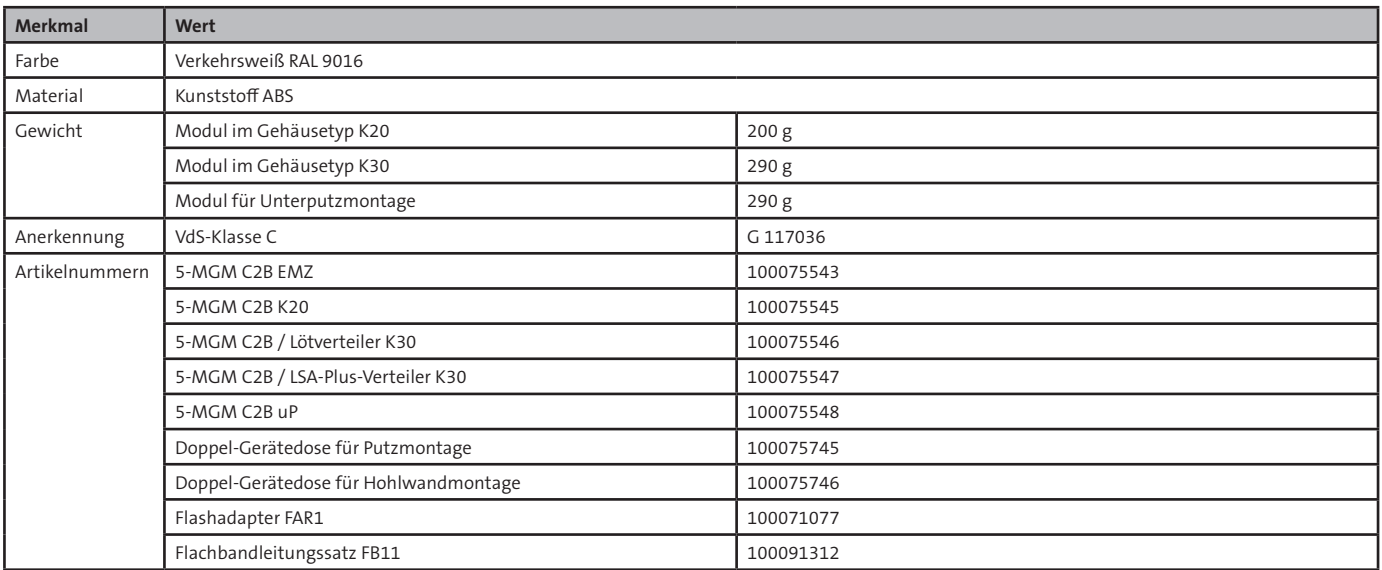

Dieses Zeichen bestätigt die Konformität des Produktes mit den dazu geltenden EU-Richtlinien.

#### **EU-Konformitätserklärung**

Die EU-Konformitätserklärung stellt Ihnen TELENOT auf der Website zur Verfügung: www.telenot.com/de/ce

Technische Änderungen vorbehalten